## **'Update' van MW\Pharm versie 3.15 naar 3.30**

Plaats de update-diskette in drive A, en start het programma 'SETUP':

- vanaf de DOS-prompt door 'a:setup'

- vanuit Windows (3.1, 95, 98, NT) door het programma 'SETUP.EXE' vanaf drive A te starten ('run' of 'uitvoeren').

Als 'Destination directory' moet de plaats van de bestaande MW\Pharm 3.15 installatie worden opgegeven (default is C:\APO).

# **Overzicht van de wijzigingen in versie MW\Pharm 3.30**

(t.o.v. versie 3.15)

1. Algemeen

1.1. MW\PHARM kan nu draaien met een veel geringere vrije geheugenruimte ('low memory', beneden 640k). Hierdoor zullen geen problemen meer optreden bij het draaien onder Windows 3.1, Windows 95 of Windows 98.

Bij gebruik van Windows 95 of Windows 98:

- maak een 'snelkoppeling' voor MW\PHARM
- roep via de rechter muisknop het menu op

- kies 'eigenschappen'

- kies 'geheugen'

- wijzig de toewijzing voor 'omgevingsruimte' van 'automatisch' naar (bijv.) 1024 (zonder deze wijziging kan er een foutmelding komen; dit is geen fout van MW\PHARM maar een fout van Windows 95, die niet alle normale DOS-functies geeft).

- kies 'overige'

- wijzig 'beschikbaarheid van CVE' naar 'low' (schuif helemaal naar links; hierdoor wordt voorkomen dat het programma bij langdurige berekeningen (KinPop!) blijft 'hangen', wachtend op een toetsaanslag).

Hierna kan MW\PHARM normaal via het ikoontje worden gestart.

1.2. MW\PHARM is nu 'millennium-bestendig' en zonder meer geschikt voor het gebruik na 31-12-1999 (mits de systeemklok van de computer de juiste datum blijft aangeven!). **Geboortedata** werden in oudere versies al correct weergegeven en geïnterpreteerd. **Data in onregelmatig doseerscherm** kunnen vanaf 01-01-2000 worden ingevuld met als jaar '00', '01', etcetera. Alle jaarcodes van '00' t/m '49' worden geïnterpreteerd als 2000-2049; jaarcodes van '50' t/m '99' als 1950-1999 (er wordt dus van uitgegaan dat er geen doseergegevens of concentratiemetingen zijn met een datum vóór 1950; geboortedata vóór 1950 zijn uiteraard wel mogelijk).

1.3. Het gebruik van ^f, ^s, ^+, ^-, ^Ins en ^Del bij patiëntenbestand en geneesmiddelbestand is nu onafhankelijk van 'NumLock' en 'CapsLock'. Bij ^+ en ^- moet nu altijd de + of - van het numerieke toetsenbord gebruikt worden (toetsen =/+ en -/\_ werken niet meer).

De automatische instelling van 'NumLock' en 'CapsLock' door het programma is vervallen.

1.4. Alle piepjes en geluidjes zijn uitgeschakeld, en kunnen via het optiemenu AAN/UIT worden gezet.

1.5. Correctie van enkele kleine foutjes, o.a. in teksten. Deze zijn niet expliciet vermeld, tenzij belangrijk.

Diversen:

- Correctie bug: leeftijd pasgeborenen in december zijn niet meer negatief.

- Zoeken van patiënten op patiëntnummer is nu onafhankelijk van het hoofd- en kleine letters.

1.6. In het scherm van het hoofdmenu staat nu rechtsonder de datum en tijd (zoals gebruikt voor leeftijd) vermeld.

2. Patiënt/status scherm

2.1. Het patiënt-status scherm en het nierfunctie-scherm zijn samengevoegd, en verduidelijkt. De gekozen methode voor nierfunctie-berekening staat nu expliciet vermeld.

2.2. Bij het laden van een nieuwe patiënt wordt de methode voor berekening creatinineklaring weer teruggezet op de 'default' methode (zoals in optiemenu gekozen); versie 3.15 rekende verder met een eerder gekozen methode in het nierfunctie-menu.

2.3. Weergave van gewicht beneden 1 kg als 0.xx; beneden 10 kg als x.x.

2.4. De creatininespiegel kan nu naar keuze (in optiemenu, rekenopties; wordt bewaard na wegschrijven setup) in de eenheid 'μmol/l' of /'mg/dl' worden ingevuld. Deze eenheid wordt dan ook gebruikt in de medicatiehistorie (in versie 3.15 werd een waarde <= 20 geïnterpreteerd als 'mg/dl' en een waarde > 20 als 'μmol/l').

2.5. De berekening van LBM (en dus ook LBMc) is gewijzigd voor:

- leeftijd < 20 jaar

- lengte < 152.4 cm

De reden hiervoor is dat de gebruikte formule van Chennavasin (gelijk aan formule van Devine) alleen geldig is voor lengte vanaf 152.4 cm (5 feet).

In versie 3.15 werd deze formule gebruikt voor volwassenen met een gewicht boven 40 kg en een lengte van boven 120 cm. In alle andere gevallen werd LBM (en dus LBMc) gelijk gesteld aan het gewicht.

In versie 3.30 wordt de formule van Chennavasin alleen gebruikt bij een lengte van 152.4 cm of meer; ook voor kinderen (het gelijkstellen van LBM = gewicht bij kinderen is niet logisch). Voor lengte beneden 152.4 cm wordt de LBM als volgt geschat, gebruik makend van de normale relaties tussen leeftijd, lengte en gewicht:

- Op basis van de lengte wordt een 'schijnbare' leeftijd berekend die normaal is voor de betreffende lengte (deze leeftijd is altijd < 14 jaar), volgens een formule gebaseerd op de normale relatie tussen leeftijd en lengte;

- Bij deze 'schijnbare' leeftijd wordt het normale gewicht berekend;

- De LBM wordt dan gelijk gesteld aan dit normale gewicht.

Deze benaderingsmethode voldoet beter dan methode van versie 3.15. Bovendien wordt hierdoor een sprongsgewijze verandering van LBM en LBMc bij een kleine verandering van lengte of leeftijd voorkomen.

De gebruikte formules zijn:

lengte =  $50 + 24 *$  leeftijd<sup>0.575</sup>

(lengte in cm, leeftijd in jaren; voor lengte > 175 cm wordt 175 cm genomen)

gewicht = 3.5 + leeftijd \* (7.84 + leeftijd \* (-1.87 + leeftijd \* (0.239 + leeftijd  $*(-0.0125 + \text{leftijd} * 0.0002346))))$ 

(gewicht in kg, leeftijd in jaren; voor gewicht > 70 kg wordt 70 kg genomen)

#### 3. Geneesmiddelscherm

3.1. Geneesmiddelscherm: gebruik van eenheden 'mmol' en 'μmol' voor dosering en concentraties afzonderlijk. Voor omrekening tussen 'g' en 'mol' moet molecuulgewicht ingevuld zijn; anders wordt geen omrekening uitgevoerd.

3.2. De nauwkeurigheid van de concentratiemeting kan nu ook worden opgegeven als een polynoom. De constanten hiervan kunnen worden ingevuld in het geneesmiddelscherm (C3 betekent C tot de macht 3). Bestaande waarden voor SD en CV blijven bruikbaar. De waarden voor CV zijn nu echter als fractie uitgedrukt i.p.v. als percentage.

Weging wordt nu uitgevoerd met een meetfout afhankelijk van de concentratie volgens deze polynoom, bij de twee-punts-methode met Bayes AAN, in het onregelmatig doseerscherm, en in KinFit.

3.3. Geneesmiddelscherm: gebruikte standaarddoseringen kunnen nu ook worden gewist (kon niet in versie 3.15). Aantal compartimenten kan nu ook gewijzigd worden door spatiebalk.

3.4. Bij 2- en 3-compartiment modellen kan naast een model met k12/k21 (k13/k31) nu ook een model gebaseerd op intercompartementale klaring CL12 (CL13) en compartiment-volume V2 (V3) worden gebruikt.

Analoog aan het gebruik van CLm en fr, kan de individualisering van CL12 (CL13) worden uitgevoerd op basis van BSA, BW of LBM.

Analoog aan V1, worden de volumes V2 (V3) geïndividualiseerd op basis van LBMc.

3.5. Gegevens over geneesmiddel-effect (PK/PD) kunnen ook worden ingevoerd en bewaard; zie onder 8.

3.6. De farmacokinetische gegevens van de individuele patiënt en van de populatie zijn nu beide weergegeven, voor het gekozen aantal compartimenten (gegevens van andere compartiment-modellen kunnen worden getoond door het aantal compartimenten te wijzigen in het eerste scherm).

De kleur van de individuele waarden wordt nu direct gewijzigd als deze niet gelijk is aan de populatie-waarde.

3.7. De metaboliseringsconstante (kmet) is nu vervangen door de metaboliseringsfractie (fm). De metaboliseringsfractie voor de actieve metaboliet wordt gedefinieerd als de verhouding tussen de vormingsklaring van die metaboliet en de totale metabole klaring. Dit is hetzelfde als de hoeveelheid geneesmiddel die wordt omgezet in de actieve metaboliet gedeeld door de totale geneesmiddel die door metabolisme wordt geëlimineerd.

Afhankelijk van de keuze 'kelm' of 'CLm' wordt de metaboliseringssnelheid berekend  $kmet = fm$ . kelm

OF

 $CLmet = fm * CLm$ 

Hierdoor is de metaboliseringssnelheid afhankelijk van kelm of van CLm, en zal ook mee veranderen bij een fitprocedure.

(In versie 3.15 was kmet een constante; hierdoor kon bijvoorbeeld de 'onmogelijke' situatie ontstaan dat kelm kleiner was dan kmet; o.a. door ander compartiment-model, of na fitten). NB:In de meegeleverde geneesmiddelbestanden is alleen voor thiopental een waarde voor kmet

 $(= 0.5)$  opgenomen. Deze waarde dient te worden gewijzigd in fm = 0.34 (d.w.z. kmet / kelm =  $0.5 / 1.46$ ).

3.8. Toevoeging: bij de populatie-parameters kan nu ook de correlatie tussen de parameters worden ingevoerd, bewaard, en gebruikt (zie 6.8 en 9.2). Het invulscherm hiervoor wordt bereikt door nogmaals <PgDn>. De tabel is (de onderste helft van) een correlatie-matrix, waarin de correlatiecoëfficiënten (waarde tussen -0.999 en +0.999) van alle populatie-parameters zijn opgenomen.

3.9. Wijziging (zie ook 3.4, 3.8, 6.8 en 9.2):

Bij de omschakeling van 'Berekening CL of kel' ('kelm' of 'CLm', 'k12' of 'CL12') is de omrekening van de standaarddeviaties van de parameters gewijzigd.

- versie 3.15: relatieve standaarddeviatie van 'CLm' en 'kelm' gelijk, evenals van 'fr' en 'kelr', van 'CL12' en 'k12', en van 'V2' en 'k21'.

- versie 3.30:

a) bij omrekening van 'kelm' naar 'CLm' wordt de standaarddeviatie van 'CLm' berekend rekening houdend met de standaarddeviatie van 'kelm' en 'V1'; idem voor 'fr' uit standaarddeviaties van 'kelr' en 'V1'.

b) bij omrekening van 'k12' naar 'CL12' wordt de standaarddeviatie van 'CL12' berekend rekening houdend met de standaarddeviatie van 'k12' en 'V1'; idem voor 'V2' uit standaarddeviaties van 'k12', 'k21' en 'V1'.

c) bij deze omrekeningen ontstaat een correlatie tussen de betrokken parameters, of wordt een reeds bestaande correlatie (zie 3.8) gewijzigd. Deze nieuwe correlaties worden berekend en weergegeven in het geneesmiddelscherm, in het derde scherm (tweemaal <PgDn>). Met deze correlaties wordt rekening gehouden bij de fit-procedure in het onregelmatig doseerscherm (zie 6.8 en 9.2).

3.10. Diverse kleine wijzigingen:

- Bij wegschrijven van een (gewijzigd) geneesmiddel na het uitvoeren van een fit-procedure ('individuele data') volgt geen waarschuwing dat er gegevens verloren gaan; er gaat immers niet verloren. Let op: de 'individuele data' worden NIET bewaard; deze kunnen alleen bij de patiënt worden bewaard.

- De commando-balk toont de beschikbare commando's afhankelijk van de cursor-positie.

- Regel 'berekening gebaseerd op' ('totale' of 'vrije') 'concentratie' is toegevoegd aan de hogergelegen regel 'doseerberekening gebaseerd op' ('Cmax - Cmin' of 'Cav (AUC/tau)').

#### 4. Regelmatig doseerscherm

4.1. Berekening gebaseerd op Cav (gemiddelde concentratie = AUC/Tint) kan nu ook bij verzadigingskinetiek.

4.2. Doseringsberekeningen bij verzadigingskinetiek zijn nu 'beveiligd' tegen vastlopen van het programma. Wanneer tijdens de berekening 'Ik reken ...' blijft knipperen, kan de berekening worden afgebroken met <F1>. Dit kan gebeuren bij gebruik van extreme parameters voor Km en Vmax (bijv. ten gevolge van een fout in eenheden, o.a. bij ethanol!).

4.3. Bij het kiezen van een doseeradvies via <F4> blijft de gekozen duur van de therapie staan, en wordt het aantal doseringen hierbij aangepast; de gekozen infusieduur wordt niet aangepast (in versie 3.15 werden infusieduur, therapieduur, en aantal doseringen gekopieerd van de rechterkolommen).

4.4. Grafische weergave van tweede compartiment, totale hoeveelheid in het lichaam en effect: zie onder 7. en 8.

4.5. Grafieken: weergave van de maximale concentratie op de Y-as kan nu ook via 'y' worden aangepast (in oudere versies kon dit alleen in het geneesmiddelmenu).

4.6 correctie in Grafieken: bij een logaritmische schaal worden de getallen langs de Y-as weergegeven in de juiste eenheid (in oudere versie werd de eenheid niet goed weergegeven als de eenheid niet gelijk was aan 'mg/l' (de getallen werden altijd aangegeven in mg/l, terwijl langs de as bijv. 'μg/l' stond aangegeven).

## 5. Onregelmatig doseerscherm

5.1. Bij het bewaren van een zeer lange medicatiehistorie (veel regels met veel ingevulde gegevens) gaan geen gegevens meer verloren (worden bewaard in een aparte file, en automatisch opgeroepen); in versie 3.15 werd de historie zonodig afgekapt, met waarschuwing.

5.2. Bij gewicht beneden 1 kg wordt het gewicht afgerond op hele grammen bewaard (in versie 3.15: afgerond op 100 g).

5.3. Regels kunnen afzonderlijk worden 'uitgeschakeld' door middel van de spatiebalk (de kleur wordt dan groen op zwart veld, in plaats van zwart op groen veld). Deze regel wordt dan niet gebruikt bij het maken van de grafiek of bij het fitten. Met behulp hiervan is het bijvoorbeeld eenvoudiger om de invloed van eventuele dubieuze outliers te bekijken door fitten met en zonder een bepaald meetpunt, of om een deel van de medicatiehistorie buiten beschouwing te laten. De 'uitgeschakelde' regels worden wel volledig opgeslagen bij het bewaren van de patiënt, met indicatie van uitschakeling.

5.4. Twee infusies op hetzelfde moment zijn niet meer mogelijk, en er volgt een waarschuwing

in het doseerscherm na <F10> (in versie 3.15 kon dit wel; bij de berekening werd de 'oude' infusie echter niet meer gebruikt bij het starten van een 'nieuwe' infusie.

5.5. Via <F7> kan een KinFit-bestand worden ingelezen. Dit kan alleen als de cursor op een lijn staat waarop een datum staat (analoog <F4> en <F6>).

5.6. Grafische weergave: tijdas kan aangepast worden na 'z' (van 'zoom'): begintijd en eindtijd invullen.

5.7. Grafische weergave van gewicht en creat (bovenpaneel) kan worden verwijderd door 'g' (bijv. om ruimte te maken voor commentaar voor het printen).

5.8. Grafische weergave van tweede compartiment, totale hoeveelheid in het lichaam en effect: zie onder 7. en 8.

5.9. Bij gebruik van nierfunctieformule Jelliffe II zijn de uitkomsten bij een sterk wisselende nierfunctie enigszins afwijkend van die in versie 3.15. Versie 3.30 gebruikt uitsluitend de gemeten creat-spiegels (versie 3.15 gebruikte ook geïnterpoleerde concentraties). NB: In versie 3.15 was de grafische weergave van het verloop van nierfunctie in het bovenste paneel niet altijd correct; de tijd-as liep niet synchroon met de tijd-as van de grafiek van het concentratieverloop.

5.10. Bij gebruik van nierfunctieformule Jelliffe II worden de twee laatst gemeten creat-spiegels overgebracht naar het hoofdprogramma; de creatinineklaring in het hoofdprogramma is dan gelijk aan de creatinineklaring na de laatste gemeten creat-spiegel in het onregelmatig doseerscherm.

5.11. Correctie van fout in versie 3.15: Bij een beginconcentratie die niet gelijk is aan nul (c0 > 0, d.w.z. als voorafgaande medicatiehistorie niet bekend is) wordt bij berekening van een metabolietconcentratie nu ook rekening gehouden met de te verwachten metabolietconcentratie op tijdstip nul (onder aanname van steady-state condities).

5.12. Betrouwbaarheidsinterval kan nu ook worden weergegeven op basis van de populatie-data (d.m.v. 'i'); d.w.z. voordat de fitting is uitgevoerd. Het betrouwbaarheidsinterval wordt ook in het venster <F6> weergegeven als het betrouwbaarheidsinterval op het scherm is getekend, en als er geen bovenpaneel met 'LBMc/CLcr' of 'effect' zichtbaar is.

## 6. Curve-fitting in onregelmatig doseerscherm

6.1. Instellingen kunnen worden gewijzigd via een invulscherm dat getoond wordt voordat de fitting kan worden gestart. Hier zijn opgenomen (verplaatst vanuit het onregelmatig doseerscherm of nieuwe opties):

- Bayes AAN of UIT
- weegmethode
- optimaliseringsalgoritme (Marquardt of Simplex)
- Initiële parameterwaarden kunnen gewijzigd worden.
- Voor elke parameter afzonderlijk kan worden gekozen of de parameter een vaste waarde heeft

of moet worden gefit.

Na het fitten via Spatiebalk terug naar het invoerscherm.

6.2. De weging in het onregelmatig doseerscherm is uitgebreid met de keuze tussen het gebruik van de gemeten of de berekende concentratie om de weegfactor te bepalen. Welke van beide methoden het beste is, is geen uitgemaakte zaak (vandaar beide methoden!); de 'fit-literatuur' is niet eenduidig hierover.

In de versie 3.15 werd de berekende concentratie gebruikt; de gebruikte methode was echter niet helemaal correct. Door het gebruik van 'ELS' (Extended Least Squares) i.p.v. 'WLS' (Weighted Least Squares) is deze fout gecorrigeerd. Het verschil tussen de oude methode en de twee nieuwe methoden over het algemeen gering.

Omdat de 'gewone' kwadratensom voor de meeste gebruikers wat duidelijker is, wordt deze waarde getoond.

6.3. Weging kan nu ook met een polynoom-functie worden uitgevoerd; zie 3.2.

6.4. Standaardfouten (standard error, SE) van de gefitte parameters berekend en weergegeven samen met de parameter-waarden (na berekening op het scherm en na 'p'; in het geneesmiddelscherm weergegeven in de 'individuele' kleur). Deze INDIVIDUELE standaardfout (vaak ook, ten onrechte, standaarddeviatie genoemd) is te beschouwen als een maat voor de betrouwbaarheid van de betreffende parameterwaarde. Het 95% betrouwbaarheidsinterval van de parameter is (bij benadering) gelijk aan de parameterswaarde  $+/- 2$  SE.

6.5. Betrouwbaarheidsinterval van het berekende plasmaconcentratie-profiel weergegeven als een twee blauwe lijnen rondom het berekende concentratieverloop.

De weergave hiervan is IN/UIT-schakelbaar via 'i'.

Het betrouwbaarheidsinterval wordt ook in het venster <F6> weergegeven als het betrouwbaarheidsinterval op het scherm is getekend, en als er geen bovenpaneel met 'LBMc/CLcr' of 'effect' zichtbaar is.

6.6. Marquardt-algoritme is verbeterd voor log-normale verdeling van parameters of meetfouten.

6.7. Bij extravasculaire doseringen kunnen 'po' en 'im' nu tegelijkertijd worden gebruikt. Zowel de absorptieconstante (ka) en de biologische beschikbaarheid (F) als de hoeveelheid die op tijd 0 op de plaats van absorptie aanwezig is (d0) kunnen voor beide toedieningen tegelijkertijd worden gefit.

6.8. Wanneer in het geneesmiddelscherm correlaties tussen populatie-parameters zijn ingevoerd (zie 3.8, 3.9 en 9.2), wordt hiermee rekening gehouden bij de Bayesian fitting (dus alleen als Bayes AAN staat).

Het gevolg hiervan is dat de uitkomst van de Bayesian fit ook afhangt van de waarden van de correlaties tussen de populatie-parameters. Doordat met deze correlaties rekening wordt gehouden bij de omschakeling van 'kel' naar 'CL' in het geneesmiddelscherm, is het verschil tussen deze twee methoden bij de Bayesian fitting kleiner geworden (wel is er uiteraard een verschil in denormalisatie tussen beide methoden).

6.9. Fitprocedure wordt in 'eenvoudige' gevallen sneller en nauwkeuriger uitgevoerd door het gebruik van 'exacte' vergelijkingen i.p.v. numerieke integratie. Dit gebeurt alleen als aan alle volgende voorwaarden is voldaan:

- 1 gewicht en 1 creat in medicatiehistorie
- geen extracorporale klaring
- lineaire kinetiek (geen verzadigingskinetiek)
- geen actieve metaboliet
- geen onbekende beginconcentratie (c0) of begindosis (d0)

6.10. In het 'fitmenu' is toegevoegd '<F4> Monte Carlo simulatie'. Hiermee kunnen 'patiënten' worden 'gemaakt', in het bijzonder voor het testen en valideren van de populatie-module KinPop. Zie verder onder 11.

6.11. Toevoeging: Monte Carlo simulatie; zie 11.

6.12. Correctie bij berekeningen met metaboliet; versie 3.15 gebruikte hierbij LBMc van de parent; versie 3.30 gebruikt LBMc van metaboliet, die anders kan zijn i.v.m. factor verdeling over vet (zie geneesmiddelscherm).

6.13. De gegevens in de print na 'p' zijn uitgebreid, o.a. met weergave 'log-likelihood', een tabel met de berekende kwadraatsommen (X²), en de genormaliseerde 'residuals' van parameters (alleen bij Bayes AAN) en concentraties.

7. Grafieken tweede compartiment / total body

7.1. De **berekening** van de hoeveelheid in het tweede compartiment en de totale hoeveelheid in het lichaam is gewijzigd. In het **optiemenu** kan de wijze van berekening voor tweede compartiment worden gekozen:

1) Concentratie berekend als hoeveelheid in compartiment gedeeld door lichaamsgewicht (BW);

2) Concentratie berekend als hoeveelheid in compartiment gedeeld door LBMc (LBMc wordt ook gebruikt voor het verdelingsvolume);

3) Concentratie berekend als hoeveelheid in compartiment gedeeld door volume van het perifere compartiment V2; hierbij wordt impliciet de aanname gemaakt dat tijdens steady state de concentraties in plasma en het tweede compartiment gelijk zijn.

4) Hoeveelheid in compartiment.

Voor de totale hoeveelheid in het lichaam geldt hetzelfde; bij keuze 3) wordt echter gedeeld door Vss.

In alle gevallen geldt bij de weergave in de grafiek voor de eenheden: 'mg/kg' (keuze 1 en 2) = 'mg' (keuze 4) = 'mg/l' (plasmaconcentratie en keuze 3).

7.2. De **weergave** van de hoeveelheid in het tweede compartiment en de totale hoeveelheid in het lichaam is gewijzigd.

Na <**F2**> in de grafische schermen (opties 4 en 5) verschijnt een invulscherm met behulp waarvan elke gewenste grafiek getoond kan worden.

De **kleur** van de grafiek is op het scherm weergegeven. Wijzigen via:

pijltjes, <Enter> verplaats cursorblok (kolom, rij).

<Space> schakel grafiek (kolom, rij) AAN/UIT.

<+>, <-> wijzig kleur van grafiek (kolom, rij).

Bij de kolommen is **vet** aangegeven of de betreffende curves weergegeven kunnen worden.

8. Effect modellen (PK/PD)

Bij elke plasmaconcentratie-tijd-curve kan nu ook het effect zichtbaar gemaakt worden. Er zijn twee PK/PD-modellen:

1) **Sigmoid Emax model** (of Hill-vergelijking).

2) **Model voor exponentiële groei/afsterving van bacteriën** (groei-model).

Hiertoe zijn in het geneesmiddelscherm de volgende parameters toegevoegd:

- PD model 'sigmoid Emax' of 'growth/kill'.
- 'gerelateerd aan'('sturende' compartiment): het effect kan worden gerelateerd aan de plasma (concentratie in het centrale compartiment; default), aan de concentratie in het perifere compartiment of aan de total body concentratie. De concentratie in het perifere compartiment en de total body concentratie worden gedefinieerd zoals gekozen in het optiescherm (zie 7.).

EC50concentratie waarbij het effect 50% van het maximale effect is.

gammasteilheid van de concentratie - effect relatie in sigmoid Emax model (Hill coëfficiënt). Emaxmaximale verandering van het effect (in willekeurige eenheid); als geen waarde is ingevuld,

wordt het effect geschaald tussen 0 en 1; de maximaal bereikbare waarde voor 'effect' is  $E0 + Emax$ .

- E0effect in afwezigheid van geneesmiddel (dezelfde eenheid als Emax); wordt niet gebruikt bij groeimodel.
- ke0snelheidsconstante van transport tussen het sturende compartiment en effect-compartiment (eenheid: 1/uur); als geen waarde wordt ingevuld, wordt het effect gerelateerd aan de concentratie in het sturende compartiment.
- growth(bij 'growth/kill' model) De exponentiële groeisnelheid van bacteriën (eenheid: 1/uur) in afwezigheid van het antibioticum (ook wel 'lambda' genoemd).
- log\_Nmax(bij 'growth/kill' model) De logaritme van het maximale aantal micro-organismen per ml dat bereikt dan worden. Bij het ontbreken van log\_Nmax of log\_N0 wordt geen limiet aan het aantal micro-organismen gesteld.
- log\_N0(bij 'growth/kill' model) De logaritme van het aantal micro-organismen per ml op tijdstip 0. Bij het ontbreken van log\_N0 wordt het aantal micro-organismen op elk tijdstip berekend als fractie of veelvoud van het aantal op tijdstip 0.
- zMIC(bij 'growth/kill' model) De 'farmacodynamische' MIC-waarde wordt berekend uit EC50, 'growth' (groeisnelheid), Emax en gamma. De zMIC kan niet direct ingevoerd worden.

Eigenlijk zijn log\_Nmax en log\_N0 geen geneesmiddel-gegevens, maar patiënt-gegevens. Om reden van overzichtelijkheid, en omdat een koppeling met de patiënt minder praktisch is, zijn deze gegevens hier als geneesmiddel-gegevens beschouwd.

Het effect kan in de grafische schermen (opties 4 en 5) zichtbaar gemaakt worden via <F2>; zie onder 7.

Bij het sigmoid Emax model wordt de grafiek geschaald van E0 tot E0+Emax (valt samen met bovenste getal langs Y-as, niet met bovenzijde grafiek); als Emax niet is gegeven, loopt de schaal van 0 tot 1 (E0 wordt dan niet gebruikt).

Bij het groei-model wordt het aantal bacteriën per ml uitgezet; als geen waarde voor log\_N0 is ingevuld als fractie van het oorspronkelijke aantal bacteriën logaritmisch  $(^{10}$ log) uitgezet. Het midden van de grafiek (bij het middelste getal van de Y-as) komt dan overeen met 0 (oorspronkelijke aantal); de onderzijde met -6 (reductie met factor 10<sup>-6</sup>), het bovenste getal van de Y-as met +6 (groei met factor  $10^6$ ).

In de grafieken van het onregelmatig doseerscherm kan het effect ook zichtbaar gemaakt worden in het bovenpaneel via <a>.

Formule voor sigmoid Emax model:

$$
E = E_0 + E_{\text{max}} \frac{C_e^{\gamma}}{C_e^{\gamma} + EC_{50}^{\gamma}}
$$

waarin

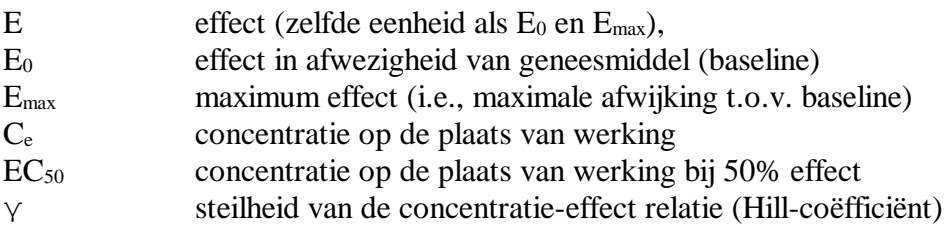

Formule voor growth/kill model (zonder Nmax):

$$
\frac{dN}{dt} = \{ \text{ growth - } E_{\text{max}} \frac{C_e^{\gamma}}{C_e^{\gamma} + EC_{50}^{\gamma}} \} . N
$$

waarin

N aantal micro-organismen

growthgroeisnelheid van micro-organismen in afwezigheid van geneesmiddel Het aantal micro-organismen op tijdstip nul wordt op 1 gesteld, zodat N de relatieve verandering van het aantal micro-organismen op tijdstip t is.

Formule voor growth/kill model (met Nmax):

$$
\frac{dN}{dt} = \{ \text{ growth} \left( 1 - \frac{N}{N_{\text{max}}} \right) - E_{\text{max}} \frac{C_e^{\gamma}}{C_e^{\gamma} + EC_{50}^{\gamma}} \} . N
$$

waarin

Nmax maximum aantal micro-organismen dat kan worden bereikt Als  $N_0$  het aantal micro-organismen op tijdstip nul is, geeft N het aantal micro-organismen op tijdstip t.

Voor 'growth/kill' modellen zie: Mouton JW, Vinks AATMM, Punt NC. Antimicrob Agents Chemother 41;1997:733-738 (NB: enkele formules zijn hierin verkeerd weergegeven!).

### 9. KinPop: **Iterative two-stage Bayesian population procedure**

Zie afzonderlijke beschrijving.

#### 10. KinFit

10.1. Weging is nu ook mogelijk met een meetfout afhankelijk van de concentratie volgens een polynoom.

10.2. Bij het lezen van bestanden van disk via <F6> kan een selectie worden gemaakt van de te tonen bestanden, m.b.v. 'wild cards'; bijv. 'aa\*' toont alleen bestanden beginnend met 'aa'.

10.3. Na het fitten worden naast de berekende parameterwaarden ook de hierbij behorende standaardfouten (standard error, se) en de relatieve standaardfout (cv, coefficient of variation) getoond (analoog fitting in onregelmatig doseerscherm, zie 6.4).

11. Monte Carlo simulatie Zie afzonderlijke beschrijving.